# **"Digitales Kneten" – ein einfacher Zugang zum 3D-Druck im naturwissenschaftlichen Unterricht**

Monique Meier Technische Universität Dresden Christoph Thyssen Rheinland-Pfälzische Technische Universität Kaiserslautern-Landau

### Überblick

Die Erstellung virtueller 3D-Modelle für den Unterricht oder weiterführend für den 3D-Druck ist aufgrund der Komplexität der verwendeten Software in der Primarstufe vielfach zu schwierig. Das Tool SolidWorks Apps for Kids bietet eine Umsetzungsmöglichkeit in Form von "digitalem Kneten", sodass ohne die Komplexität bisheriger CAD-Programme 3D-Modellierungen bis hin zum 3D-Druck im Unterricht integriert werden können. Dieser Beitrag erläutert, wie Sie mit SolidWorks Apps for Kids arbeiten können, worauf dabei zu achten ist und welche grundlegenden Schritte nötig sind. Anhand eines skizzierten Beispiels zu Form und Funktion von Tierfüßen wird die Integration der Modellierung über den Druck bis zum Einsatz des gedruckten 3D-Objektes in einem forschenden Lernsetting vorgestellt. Worum geht es?

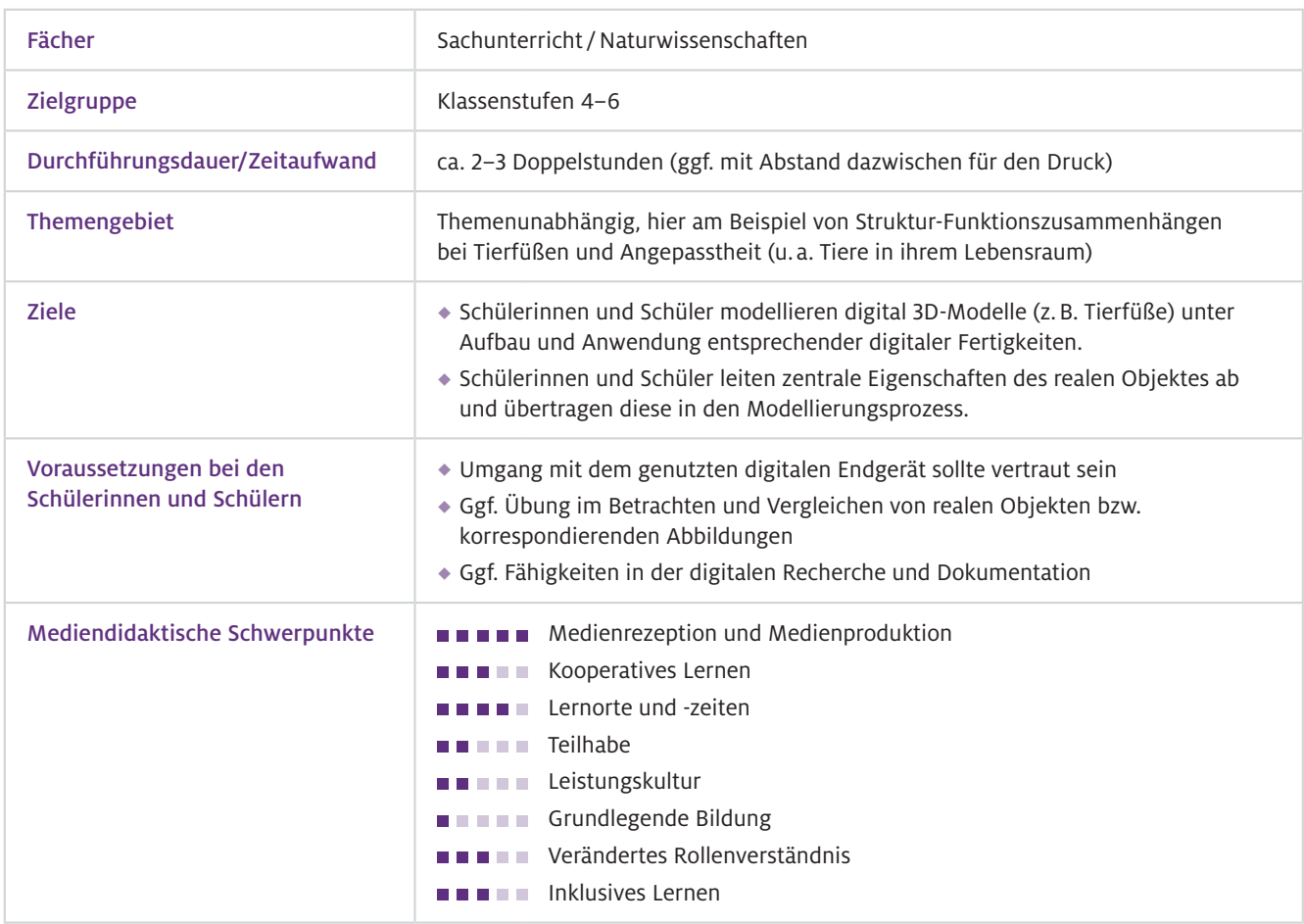

## Benötigte Ausstattung und Software

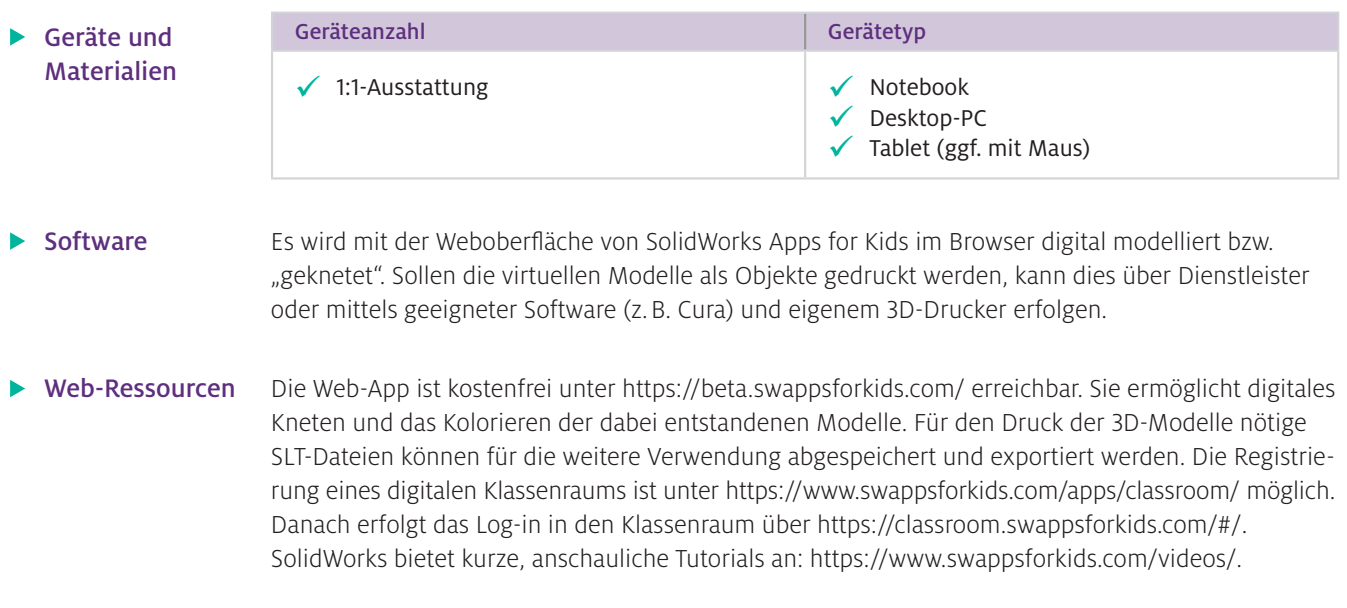

# Einsatz im Unterricht

#### Wie geht das?

Das Arbeiten mit SolidWorks Apps for Kids kann individuell mit einem eigenen Account der Lernenden oder organisiert über einen digitalen Klassenraum erfolgen. Die Nutzung kann sowohl zu Hause als auch in der Schule stattfinden. Für einen digitalen Klassenraum bei SolidWorks müssen Sie sich unter Angabe Ihrer Schule (= Institution) registrieren und erhalten wenige Tage später per E-Mail weitere Informationen und die Zugangsdaten. In Ihrem Klassenraum können Sie nun verschiedene Klassen ("classes") anlegen und gemeinsame Projekte ("My Projects") bearbeiten (lassen). Auch Kolleginnen und Kollegen ("teachers") können nach Aufnahme in den Klassenraum dort mitarbeiten. Zum Einpflegen Ihrer Schülerinnen und Schüler legen Sie für diese Log-in- und User-Namen fest. Ihre angelegte Liste wird unter dem Reiter "students" angezeigt. Für jeden Lernenden müssen Sie ein Passwort vergeben, das über eine hinterlegbare E-Mail-Adresse auch wieder zurückgesetzt werden kann. Hier bietet sich alternativ zu individuellen Adressen eine zentrale E-Mail- Adresse der Schule an. Sind die Kinder digital angelegt, können Sie eine Klasse denieren und dieser dann Lernende zuordnen.

Für Ihre Unterrichtsreihe legen Sie beispielsweise auf der Ebene "My Projects" ein von den Lernenden weiterzubearbeitendes Projekt an, indem Sie über das Plus-Symbol (rechts oben) die App-Auswahl aufrufen und dort "SHAPE IT" anwählen. Die sich öffnende Arbeitsoberfläche kann bereits mit einer Ausgangsform von Ihnen angereichert werden. Zurück im digitalen Klassenraum müssen Sie dieses Projekt mit der jeweiligen Klasse, die es bearbeiten soll, teilen. Die Teilen-Funktion finden Sie unter den drei Punkten am Projektbild. Per Klick auf den Share-Pfeil öffnet sich ein weiteres Dialogfenster, in dem Sie dieses Projekt mit einer Ihrer Klassen teilen können. Auch die Schülerinnen und Schüler gelangen über<https://classroom.swappsforkids.com/#/> mit ihren individuellen Zugangs daten in den digitalen Klassenraum. Dort sehen sie die ihnen zugewiesenen Projekte, die zur Bearbeitung von den Lernenden in die eigenen Projekte dupliziert ("riff") werden müssen. Erst danach können die Kinder die individualisierte Version bearbeiten und ein eigenes digitales Objekt kneten. Oder die Schülerinnen und Schüler legen selbst über "My Projects" ein Projekt an. Damit Sie als Lehrkraft einen Einblick in die Modellierungsarbeiten Ihrer Lernenden bekommen, müssen diese wiederum ihr Projekt bzw. die Projektdatei mit der eingerichteten Klasse teilen.

SolidWorks Apps for Kids stellt einen Katalog an digitalen Anwendungen zur Verfügung. Ausgangspunkt ist die App SHAPE IT, mit der die Lernenden durch "digitales Kneten" aus vorgegebenen einfachen Grundformen neue Figuren modellieren. Die hierbei nötigen Arbeitsschritte sind auf einer intuitiv zu bedienenden App-Oberfläche leicht umzusetzen. Jede Form bzw. jeder Körper besteht aus visuell abgegrenzten einzelnen Feldern, die individuell angeklickt werden können. Bei Auswahl eines Feldes erscheint ein Funktionsfeld mit Pfeilen, Kreisen und einer Funktionsleiste für die Bearbeitung. Entlang der Richtung der Pfeile kann der Köper an der angewählten Stelle in unterschiedliche Richtungen gezogen oder eingedrückt werden. Per Klick auf die Mitte des Funktionsfeldes erscheinen Kreise, über die der gesamte Körper um eine an dieser Stelle liegende virtuelle Achse gedreht werden kann. Über die eingeblendete Funktionsleiste kann an der jeweiligen Stelle digitale Knete hinzugefügt oder entfernt werden. Zudem kann der Bereich mit der Funktion "Sharpen/Smooth" geschärft bzw. abgeschnitten werden, um eine gerade Fläche zu erhalten, oder auch (wieder) abgerundet werden. Sehr hilfreich kann die Funktion "Mirror" sein, die das Objekt an der anvisierten Stelle spiegelt. Im unteren Bereich der Arbeitsäche kann ebenso über Funktions-Buttons Material hinzugefügt oder entfernt werden. Zudem können weitere Formen der Arbeitsfläche hinzugefügt werden.

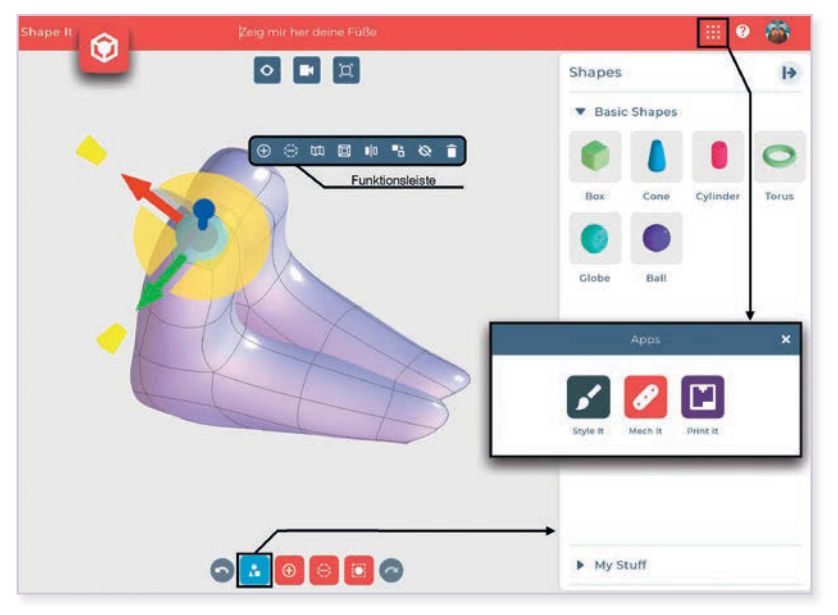

Abb. 1 Arbeitsoberfläche in SolidWorks Apps for Kids mit Beispiel zum Thema Tierfüße

Die Lernenden können nun ihr 3D-Modell ohne weitere Bearbeitung direkt für den Druck vorbereiten oder mit der App STYLE IT noch farblich "stylen". Das Modell kann als Ganzes eingefärbt und mit der Stiftfunktion um z. B. Augen oder Strukturen ergänzt oder mit Stickern (z. B. Augen, Mund) aus einem Katalog ausgestaltet werden. So kann z. B. einem bis dato unentdeckten Fantasietier des Regen waldes ein Gesicht gegeben werden. Damit dieses Tier nicht im leeren Raum steht, kann über die "Scene"-Funktion ein Hintergrund aus einigen anschaulichen Vorlagen (z. B. Wald, Weltraum, Stadt) ausgewählt werden. Der anschließende Druck über die App PRINT IT kann auch ohne den Umweg über das "Stylen" direkt erfolgen. Dazu wird das erstellte Objekt als SLT-Modell exportiert, um mit der Datei in einem Slicer-Programm weiterzuarbeiten. Ebenso kann das eingefärbte 3D- Modell im 2D-Format oder aufgeteilt bzw. in Ansichten aus den unterschiedlichen Perspektiven zerlegt auf einer Würfelvorlage (Cube) ausgedruckt, zum Würfel gefaltet und präsentiert werden.

#### Wie kann ich das in meinen Unterricht übertragen?

Aus der medialen Perspektive bietet das "digitale Kneten" einerseits eine leicht zugängliche Methode für Schülerinnen und Schüler, um ihre Vorstellungen und Wissensbestände in Bezug auf Körper und Formen zu visualisieren. Darüber hinaus können durch das Ausdrucken solcher digital modellierten 3D-Modelle auch Zusammenhänge von Struktur und Funktion in praktischen Untersuchungen selbst erforscht werden. Die funktionale Bedeutung von unterschiedlichen Formen natürlicher Gegebenheiten oder Organismen bzw. Teile von ihnen können in solchen Untersuchungen, die sich auf mit

der Form der Objekte verbundene Eigenschaften fokussieren, zentraler Kern sein. Im Sinne eines solchen Konzeptes können beispielsweise in SHAPE IT Tierfüße (z. B. Reh, Dromedar, Bär) von den Lernenden modelliert und gedruckt werden. Die Druckerzeugnisse entsprechen z. B. mit Fimo erstellten und gebackenen Modellen, wobei das händische Kneten andere psychomotorische Fertigkeiten der Lernenden erfordert und im Zuge dessen auch zu einem anderen Gestaltungsgrad der Objekte bzw. Modelle führt.

- 1. Es bietet sich an, vor der digitalen Modellierungsphase eine digitale Recherche durchzuführen, in der die Lernenden nach Abbildungen der ihnen zugeordneten Tierfüße suchen und zum "Abmodellieren" hilfreiche Abbildungen speichern.
- 2. Zum Einstieg in das "digitale Kneten" müssen sich die Schülerinnen und Schüler mit den Funktionen der App vertraut machen. Hier kann ein gemeinsames Kneten mit Live-Verfolgung an einer digitalen Präsentationsfläche oder eine "Knetübung" (z. B. ein Schneemann) erfolgen, die eigenständig von den Lernenden realisiert wird.
- 3. Mit dem Übergang in die Arbeitsphase zum Erstellen des eigenen Tierfußes sollten Sie gemeinsam mit Ihren Lernenden das Verhältnis von Realität zu Modell, auch in Bezug auf die Modellgröße, in den Blick nehmen. Ausgehend von den Abbildungen des realen Tierfußes sollte dabei nicht das Ziel sein, diesen so realitätsnah wie möglich zu kneten, sondern besondere Eigenschaften in Bau und Struktur möglichst klar im 3D-Objekt/-Modell wiederzugeben. Insofern sollten sich die Lernenden in ihrer Gruppe zunächst über jene besonderen Eigenschaften (z. B. große/ kleine Fußsohle, große/kleine Zehe) austauschen und diese im Vergleich der Füße ableiten.
- 4. In den Kleingruppen erstellen daraufhin alle Lernenden einen Tierfuß ("kneten" und drucken).
- 5. Die gedruckten Tierfüße können anschließend in der Gruppe im Hinblick auf ihre Eindringtiefe bei gleicher vertikaler Belastung z. B. in einer Kiste mit Fluffy Slime, Sand oder Steckschaum (je nach Modellgröße) getestet werden. Hierbei wird der Zusammenhang zu Fuß- bzw. Sohlen äche praktisch beobachtbar. Ebenso können mit Farbe oder Tinte Abdrücke erstellt werden, die in Zusammenhang mit den Bodenverhältnissen der zugehörigen Lebensräume sowie der Körpergestalt der Tiere gebracht werden.
- Die Log-in-Daten werden den Lernenden individuell ausgehändigt. Sie sollten zur Sicherung auch eine Liste mit diesen vorhalten, wenn das Passwort doch mal vergessen wird. Was muss ich beachten?

In der digitalen Erstellung der Tierfüße ist es sinnvoll, mit den Schülerinnen und Schülern die Größe bzw. Relationen der unterschiedlichen Modelle festzulegen, da andernfalls im Vergleich unnatürliche Größen verhältnisse unerwartete Ergebnisse bei der Untersuchung der Eindringtiefe liefern. Je nach Größe und Menge der zu druckenden Tierfüße muss Druckzeit eingeplant werden bzw. bei externem Auftragsdruck die Zeit bis zur Ankunft der 3D-Objekte in der Schule.

### Möglichkeiten für den Transfer auf weitere Themen/Fächer

Die mit SolidWorks vergleichsweise einfache Art der Erstellung von 3D-Modellen/-Objekten erlaubt einen Transfer auf andere Unterrichtskonzepte und Fächer. So können z. B. im Kunstunterricht Skulpturen erstellt oder im Fach Deutsch Wesen aus einer Fantasiegeschichte visualisiert werden. Des Weiteren können im Bereich Technik – ebenso wie in den Naturwissenschaften – Werkzeuge oder Modellbauteile konstruiert werden.